## **Login Screen**

The login screen will have two options.

- Agent
- POF employee

For Agents, please select the option as 'Agent', then enter the below details:

- o User Name
- o Password
- o Web Code

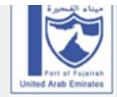

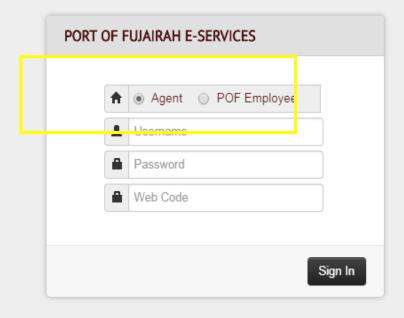

Port of Fujairah. © 2018 All rights reserved. For any suggestion Please Contact Us

**For Port of Fujairah employee**, please select the option as 'POF Employee', then employee has to enter the below details:

- o User Name
- o Password
- o Department

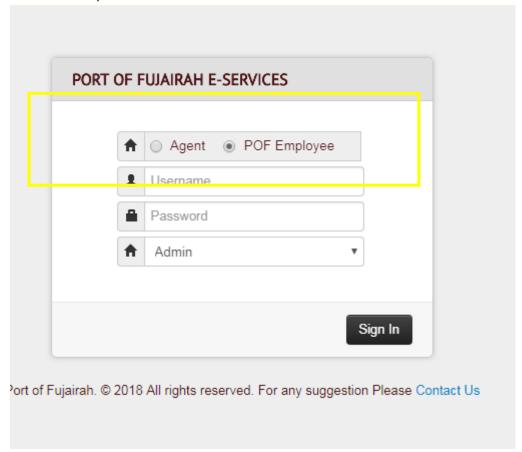